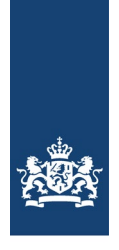

# FACET REKENOPGAVEN-ETALAGE

Dit is een toelichting op het gebruik van de rekenopgaven-etalage. Met de rekenopgaveetalage kunnen 90% van de opgaven uit elke variant van de rekentoetsen (vo) en rekenexamens (mbo) worden bekeken en als pdf worden gedownload.

Via de URL https://opgavenetalage.facet.onl krijgt u toegang tot de rekenopgaven-etalage.

U kunt op 2 manieren opgaven zoeken:

- met behulp van selectiecriteria;
- op opgavecode.

Zoek een opgave met behulp van de selectiecriteria

### Selecteer opgave(n)

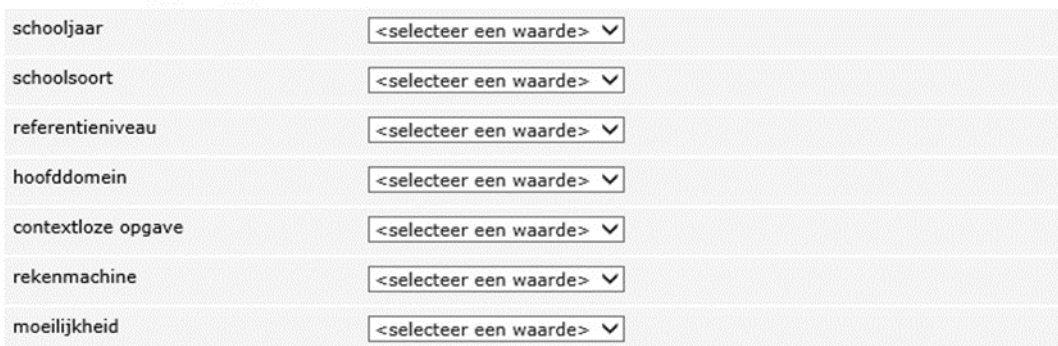

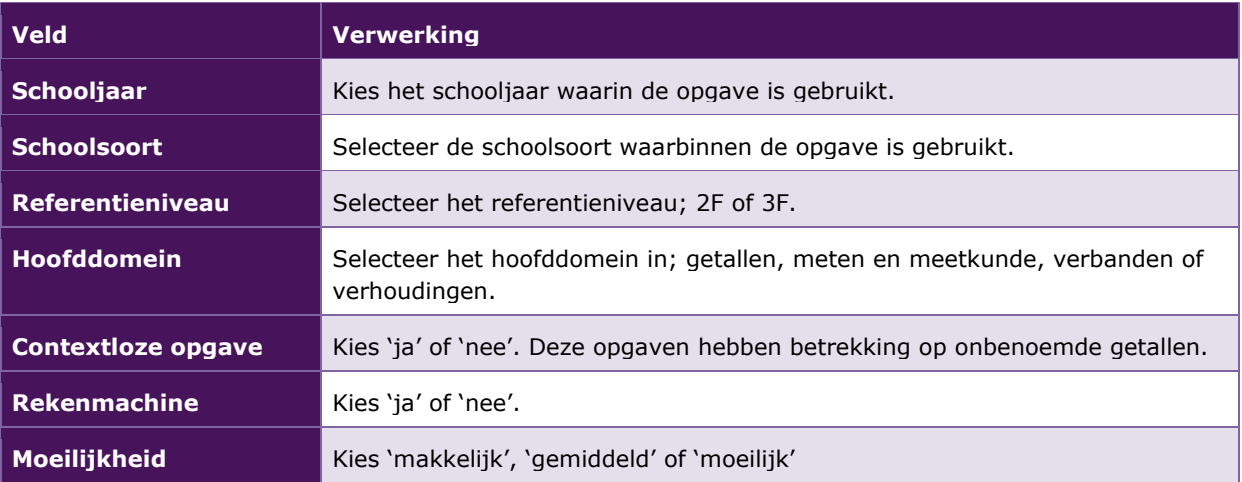

Klik op 'Zoeken'. De opgaven die aan de selectiecriteria voldoen worden getoond.

## **ZOEK OP OPGAVECODE**

Of zoek op opgavecode

Opgavecode

M8XV3KPQ

Zoeken

Vul de opgavecode of een deel hiervan in en klik op 'Zoeken'. De opgaven die voldoen aan de selectiecriteria worden getoond.

# Opgave(n) selectie

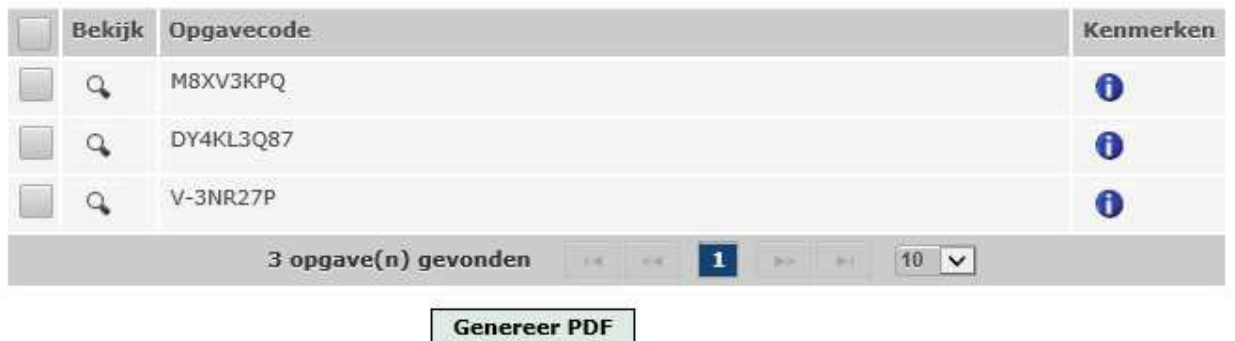

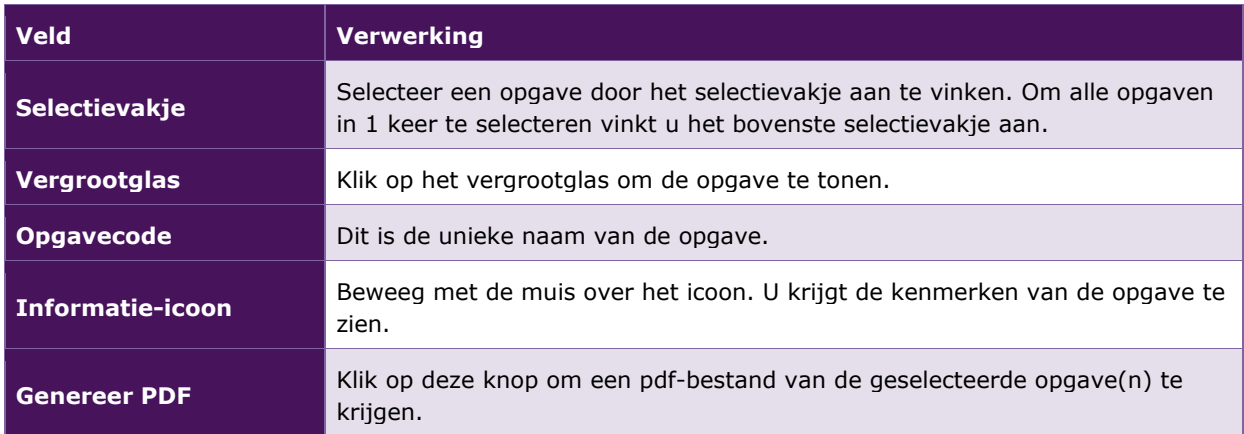

Klik op het vergrootglas om de opgave te tonen.

#### Opgave details M8XV3KPO

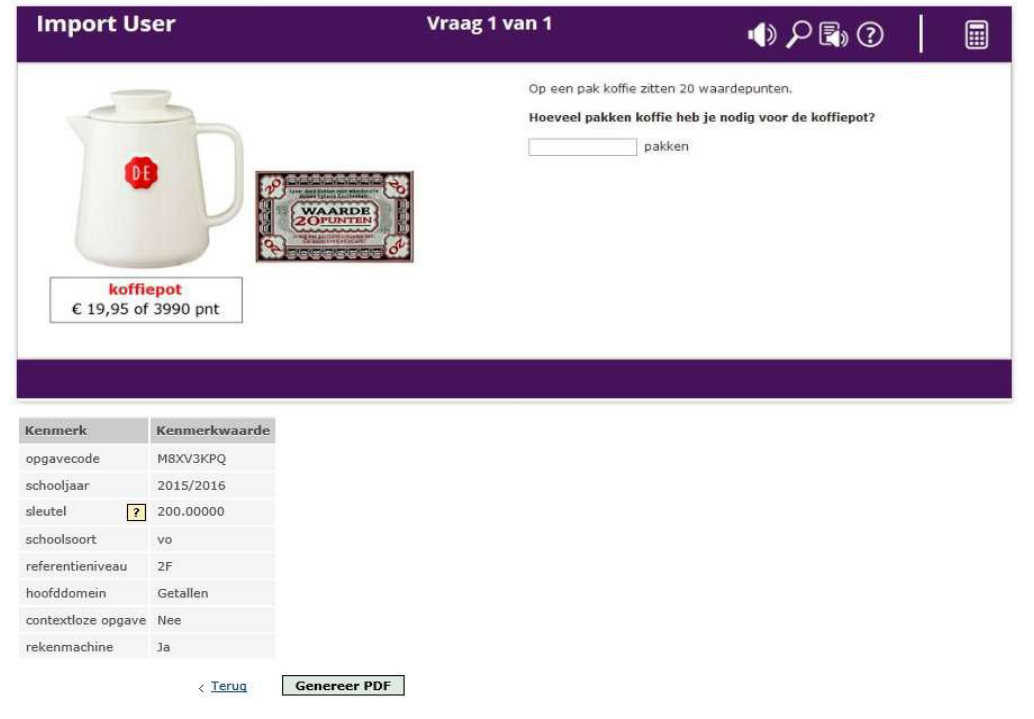

Het kenmerk 'sleutel' bevat het juiste antwoord van de vraag. Meestal is er slechts één antwoord juist (zie bijvoorbeeld opgave PQY42L4). In een aantal gevallen is er echter een range aan antwoorden juist, dit wordt bij de opgavenetalage weergegeven als x-y (zie bijvoorbeeld opgave M43-8X7Y). Ook komt het voor dat een kandidaat twee antwoorden moet invoeren die samen 1 scorepunt opleveren, dan is dit aangegeven als x&y (zie bijvoorbeeld opgave 383MX3WV). Tot slot worden ook wel meerdere antwoorden goed gerekend bij opgaven, dan staat er x#y (zie bijvoorbeeld opgave G2GJLZ2Z).

De rekenopgaven zijn gepubliceerd in de rekenopgaven-etalage in de vorm waarin ze dat afnamejaar zijn opgenomen. Na publicatie van opgaven via de opgaven-etalage kan het voorkomen dat een opgave gewijzigd wordt (in inhoud of presentatie) en opnieuw wordt afgenomen. Als deze opgave opnieuw geselecteerd wordt voor opname in de etalage, dan krijgt de nieuwe opgave een nieuwe codering en een ander jaarlabel.

#### **GENEREER EEN PDF-BESTAND**

Klik op 'Genereer PDF' als u de opgaven als pdf-bestand wilt bekijken, opslaan of printen.

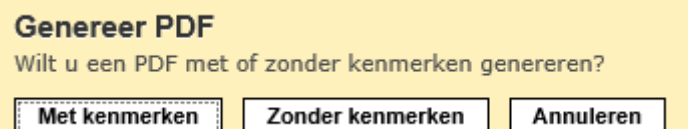

- Kies de optie 'Met kenmerken', als u de opgave met kenmerken in het pdf-bestand wilt opnemen. De kenmerken worden op een losse pagina getoond.
- Kies de optie 'Zonder kenmerken', als u alleen de opgave in het pdf-bestand wilt opnemen.

Elke opgave komt op een aparte pagina. Wanneer u het pdf-bestand print, kies dan voor de afdrukstand 'liggend' om optimaal van het papier gebruik te maken.

• Klik op 'Annuleren' als u terug wilt naar het overzicht.

### **DISCLAIMER, VERANTWOORDING**

Voor de opgaven in deze rekenopgaven-etalage geldt het volgende: Dit materiaal is een product van het ministerie van Onderwijs, Cultuur en Wetenschap en in beheer bij het College voor Toetsen en Examens (CvTE) te Utrecht. Het CvTE accepteert geen enkele aansprakelijkheid voor schade ontstaan door het gebruik van dit materiaal op welke manier dan ook. Het CvTE heeft conform de wettelijke bepalingen en voor zover mogelijk het auteursrecht op in dit materiaal gebruikt (bronnen)materiaal geregeld. Diegene die desondanks meent zekere rechten te kunnen doen gelden, wordt verzocht contact op te nemen met het CvTE.

Dit materiaal is vrij te gebruiken voor eigen oefening, studie of privégebruik, alsmede schoolgebruik op niet-commerciële basis. Voor alle andere toepassingen geldt dat het gebruik van in dit product verwerkt (bronnen)materiaal niet is toegestaan zonder toestemming van de rechthebbenden. Op eventueel aangepast werk dient duidelijk vermeld te worden dat er sprake is van een aanpassing van een product van het CvTE. Elke schijn van bemoeienis of goedkeuring van het CvTE met betrekking tot het nieuwe materiaal dient te worden uitgesloten.

CvTE 4 september 2019